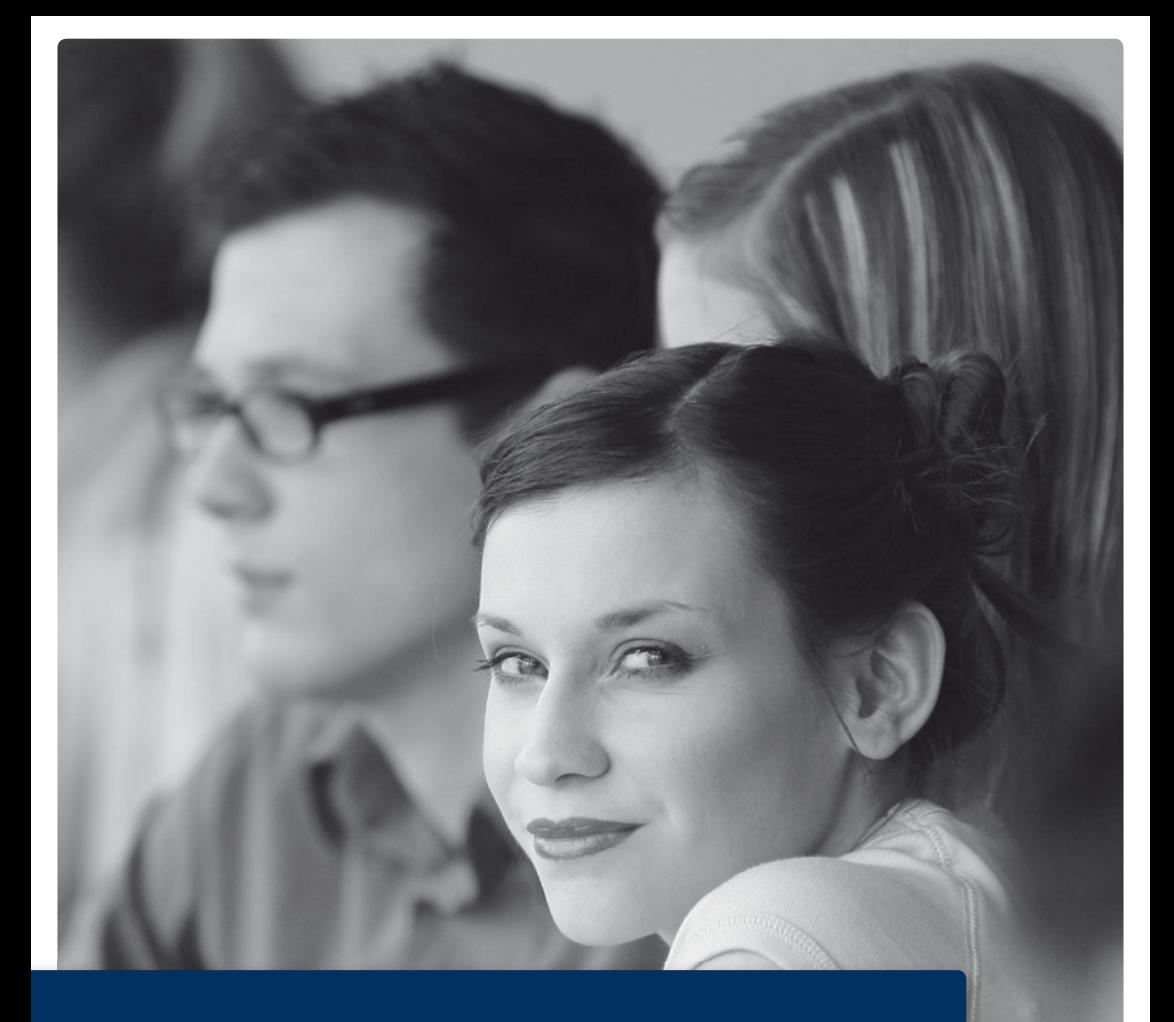

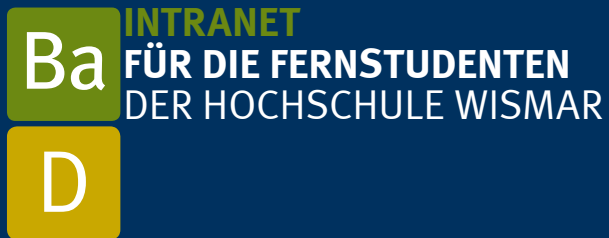

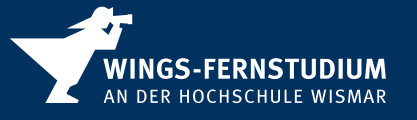

# MODERNE AUSBILDUNG AN EINER HOCHSCHULE MIT TRADITION

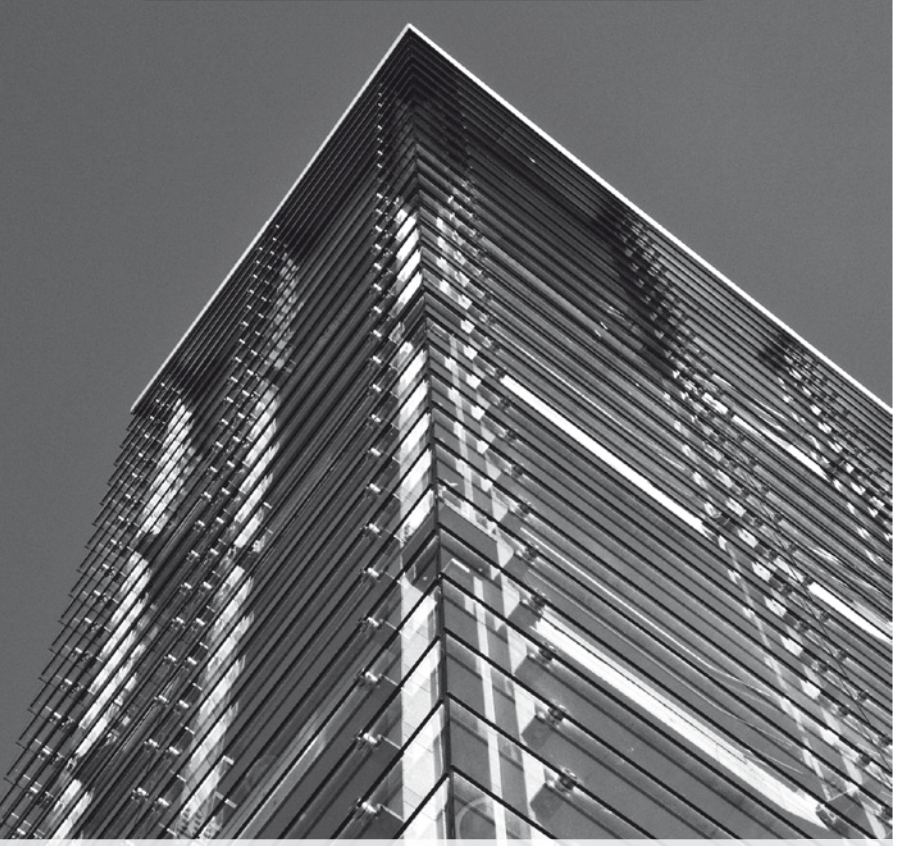

#### **IMPRESSUM**

Copyright 2011 by WINGS GmbH, 3. Auflage Fotos: Mirko Runge, photocase, fotolia.de, getty images, Hochschule Wismar Quellen: http://www.wings.hs-wismar.de; http://lsf.hs-wismar.de; http://hilfe.studip.de/index.php/Basis/Allgemeines?setstudipview=Nobody Konzept: Lachs von Achtern; Layout/Satz: Christina Schrage

Die WINGS GmbH übernimmt keine Gewähr dafür, dass die bereitgestellten Informationen vollständig, richtig und aktuell sind. Änderungen, Druckfehler und Irrtümer sind vorbehalten. Die WINGS GmbH behält sich das Recht vor, ohne vorherige Ankündigung, Änderungen oder Ergänzungen vorzunehmen.

### **INHALTSVERZEICHNIS INTRANET** FÜR DIE FERNSTUDENTEN

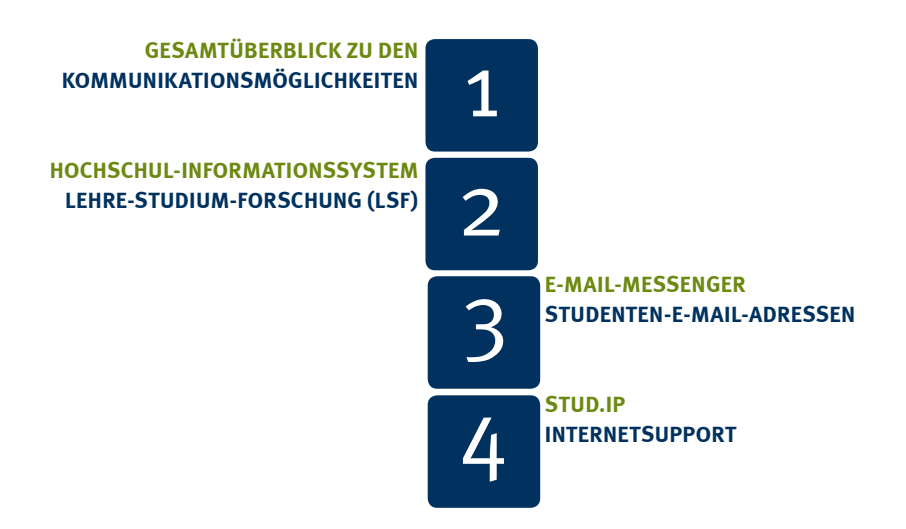

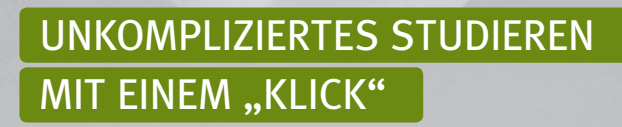

## **Gesamtüberblick zu den Kommunikationsmöglichkeiten**

In der Regel kommen Sie an nur zwei Wochenenden pro Semester an Ihren Studienstandort, um die Präsenzveranstaltungen zu besuchen und anschließend die jeweiligen Prüfungen abzulegen. An diesen Präsenzwochenenden haben Sie die Möglichkeit, sich persönlich mit Kommilitonen auszutauschen. Unsere Präsenzveranstaltungen finden i. d. R. ausschließlich am Wochenende statt.

Um die räumliche Distanz zu überbrücken und bereits im Vorfeld der Präsenzveranstaltungen einen kontinuierlichen Informationsaustausch gewährleisten zu können, stehen für Sie die folgenden **drei Systeme als Kommunikationsinstrumente** im geschützten Bereich zur Verfügung:

- Hochschul-Informationssystem (HIS LSF)
- e-Mail Messenger
- Stud.IP

Um die Systeme der Hochschule nutzen zu können, füllen Sie bitte den "Antrag auf Zugangskennung des Re**chenzentrums"** aus und senden diesen per Fax etc. an uns zurück. Nach Immatrikulation durch unsere Mitarbeiterin der Datenverarbeitung und Einreichung des o. g. Antrages erhalten Sie auf postalischem Wege Ihren persönlichen Login sowie Ihre Hochschul-E-Mail-Adresse für die oben genannten Systeme. Der Loginname beginnt immer mit der Abkürzung des Studiengangs (z.B. bw) und einer Null. Sollten Sie Probleme beim Einloggen haben, stehen wir Ihnen selbstverständlich gerne zur Verfügung.

#### Alle drei Kommunikationssysteme sind über die WINGS-Homepage erreichbar:

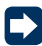

**www.wings.hs-wismar.de**

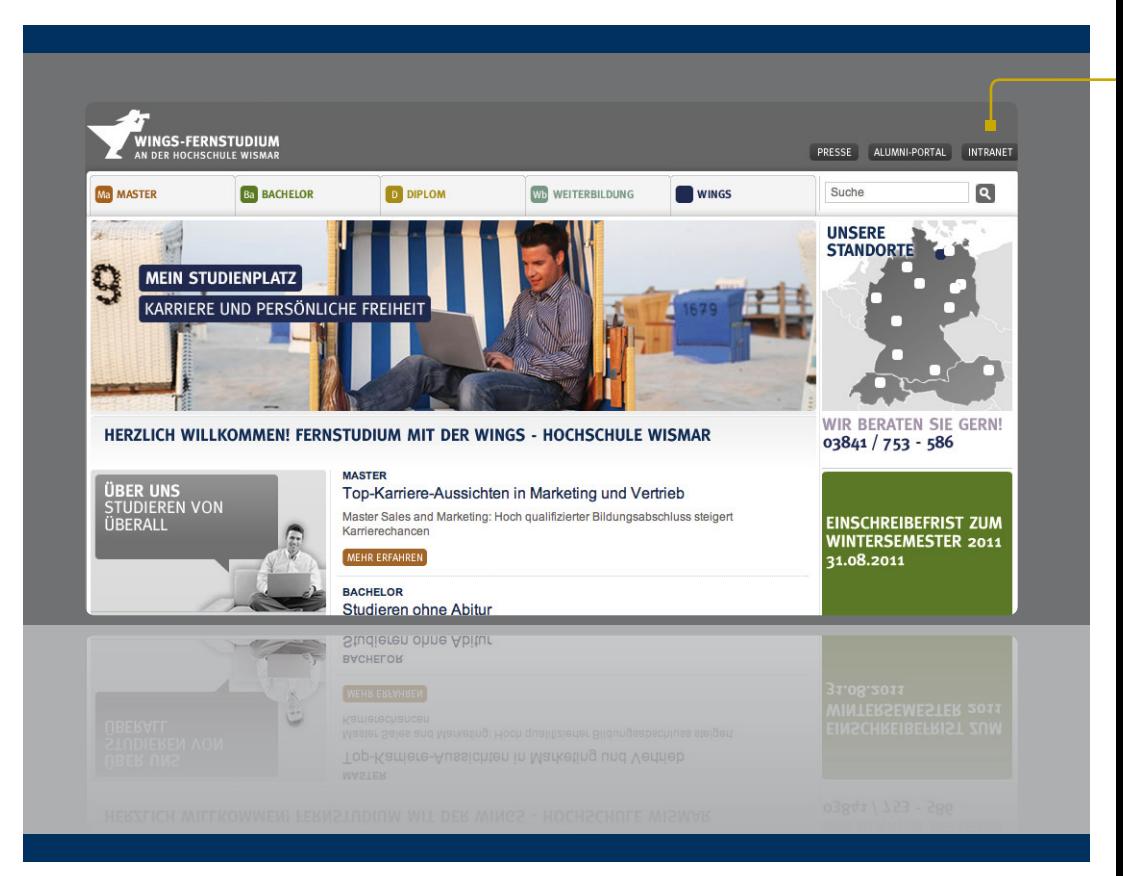

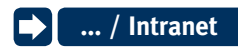

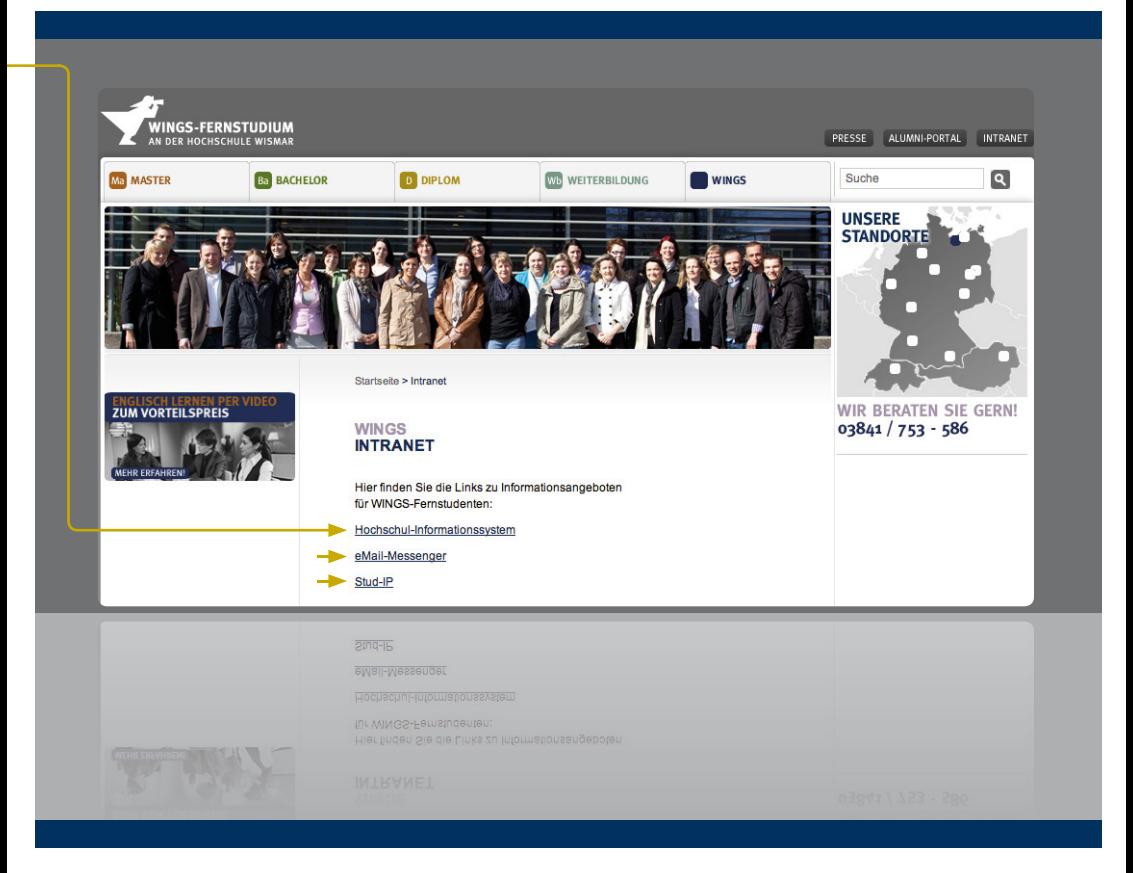

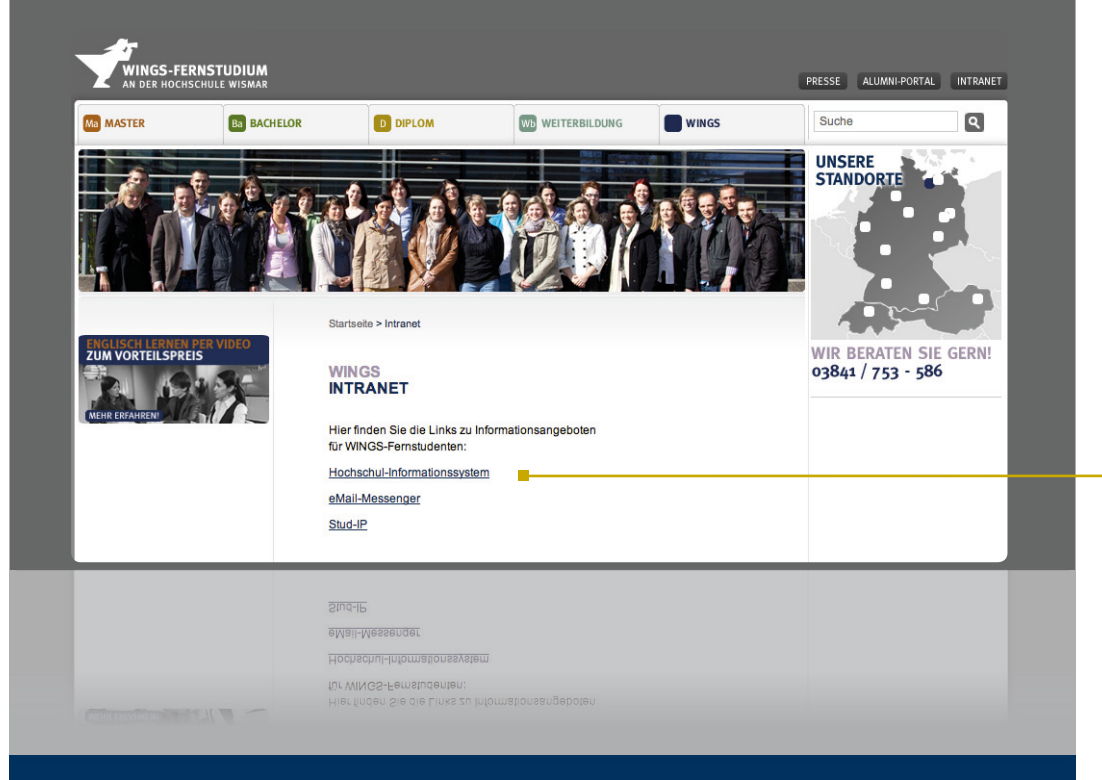

### **Hochschul-Informationssystem Lehre-Studium-Forschung (LSF)**

Das **LSF** (=Abkürzung für Lehre-Studium-Forschung) unterstützt generell die Planung und Organisation der Lehre im Fernstudienbereich. Es bietet Ihnen verschiedene Möglichkeiten zur Einsicht in hochschulrelevante Daten:

- Einsicht Ihrer Prüfungstermine
- Informationen zum Veranstaltungsort (Zeiten, Anschrift des Veranstaltungsortes, durchführender Dozent und/ oder fachverantwortlicher Dozent)
- Kontaktdaten zum Dozenten wie z. B. die E-Mail-Adresse
- Einsicht persönlicher Daten (Abruf der Studienbescheinigungen des jeweiligen Semesters; Prüfungsbescheinigungen)

#### $\rightarrow$  Hinweis:

Um die Selbstbedienungstools, die im LSF für Sie zur Verfügung stehen, nutzen zu können, benötigen Sie:

- Ihre **Login-Daten** (Benutzernamen und Passwort) und
- Ihren **Verifikationsschlüssel**

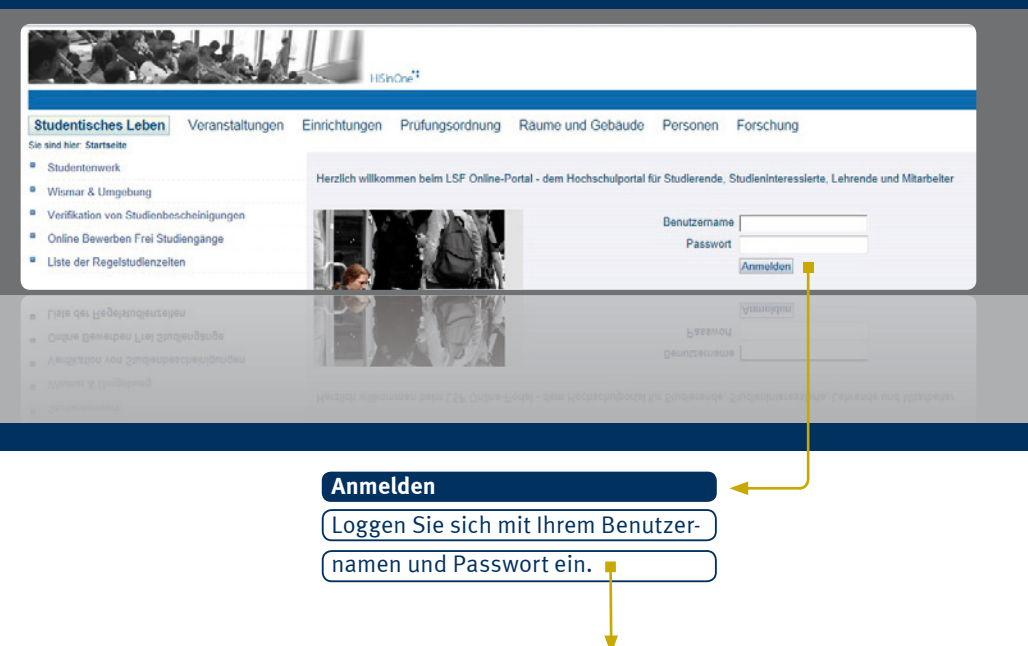

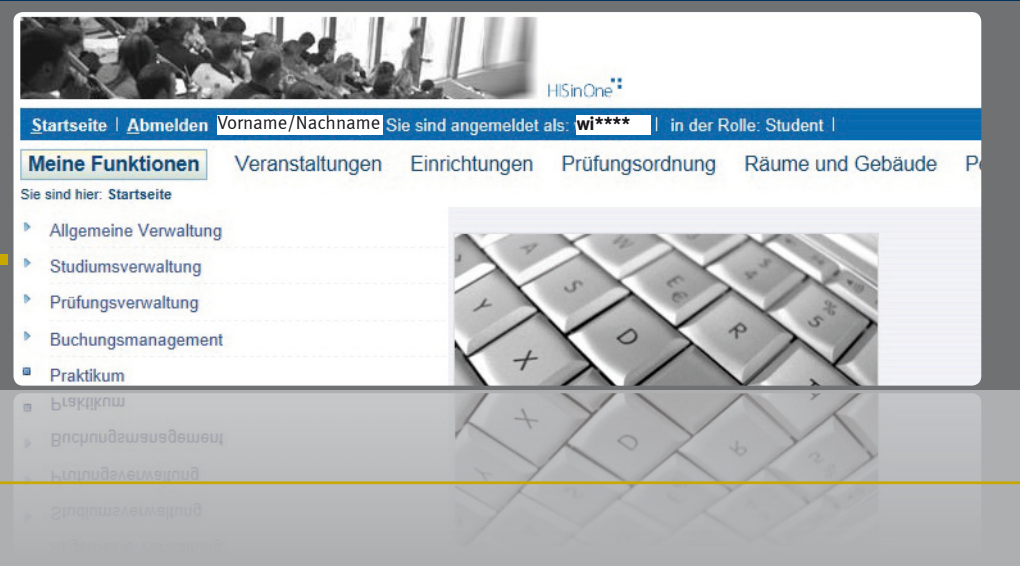

### **... / Hochschul-Informationssystem / Studiumsverwaltung**

**Studienbescheinigung:** Nach Zahlung des Studienbeitrages und der Rückmeldung durch die WINGS können Sie sich im Intranet unter **Studiumsverwaltung** Ihre Studienbescheinigung des aktuellen Semesters herunterladen. Bitte beachten Sie dabei, dass eine entsprechende Bearbeitungszeit nach Eingang Ihres Studienbeitrages zu berücksichtigen ist.

#### **Hinweis:**

Es erfolgt kein Versand der Studienbescheinigung und der Matrikelnummer!

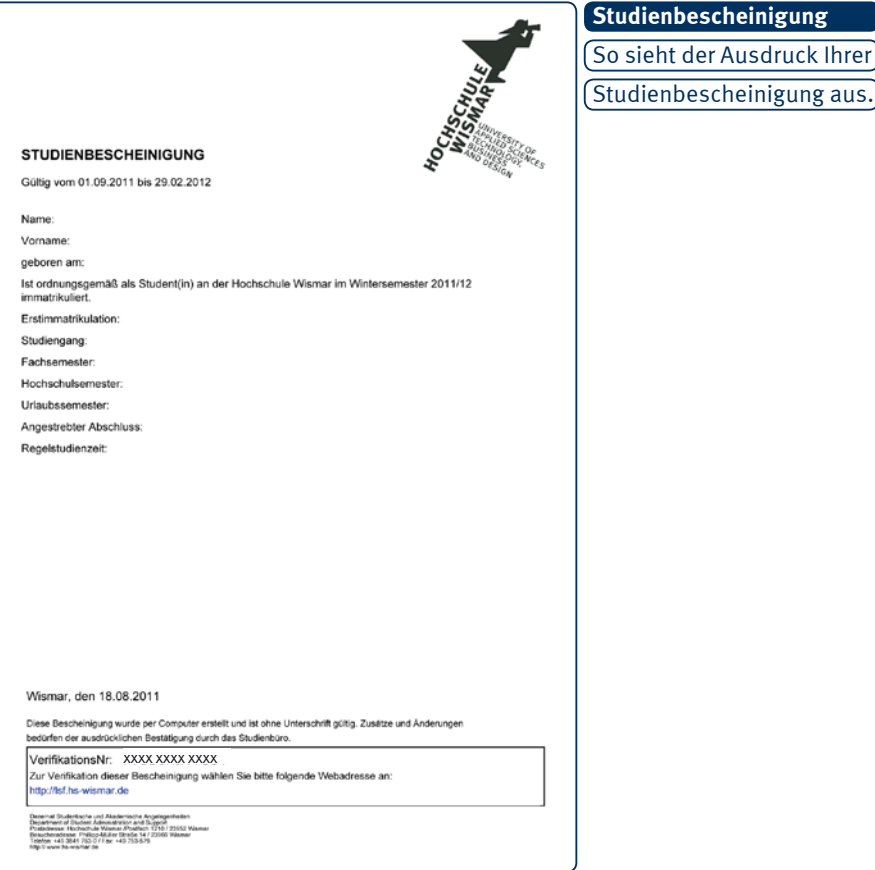

9

#### **1... / Hochschul-Informationssystem / Verifikation von Studienbescheinigungen** CI

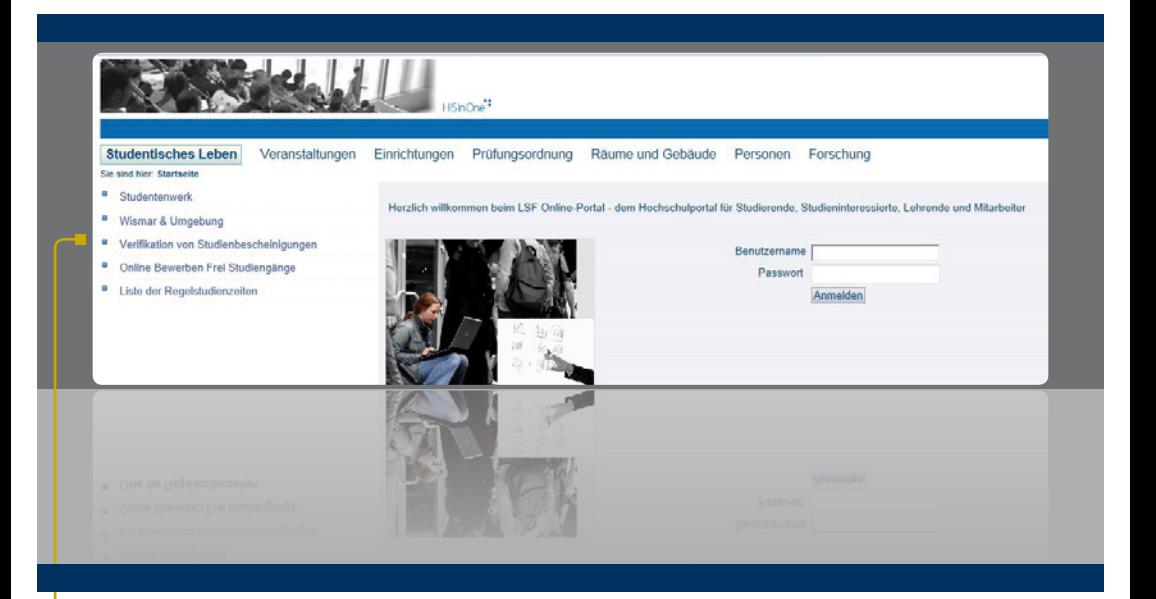

#### **Verifi kation**

Bitte klicken Sie diesen Link an,

um Ihre Verifikationsnummer

aus der Studienbescheinigung

einzutragen.

#### **STUDIENBESCHEINIGUNG**

Diese Bescheinigung wurde per Computer erstellt und ist ohne Unterschrift gültig. Zusätze und Änderungen bedürfen der ausdrücklichen Bestätigung durch das Studienbüro.

VerifikationsNr: XXXX XXXX XXXX<br>Zur Verifikation dieser Bescheinigung wählen Sie bitte folgende Webadresse an: http://lsf.hs-wismar.de

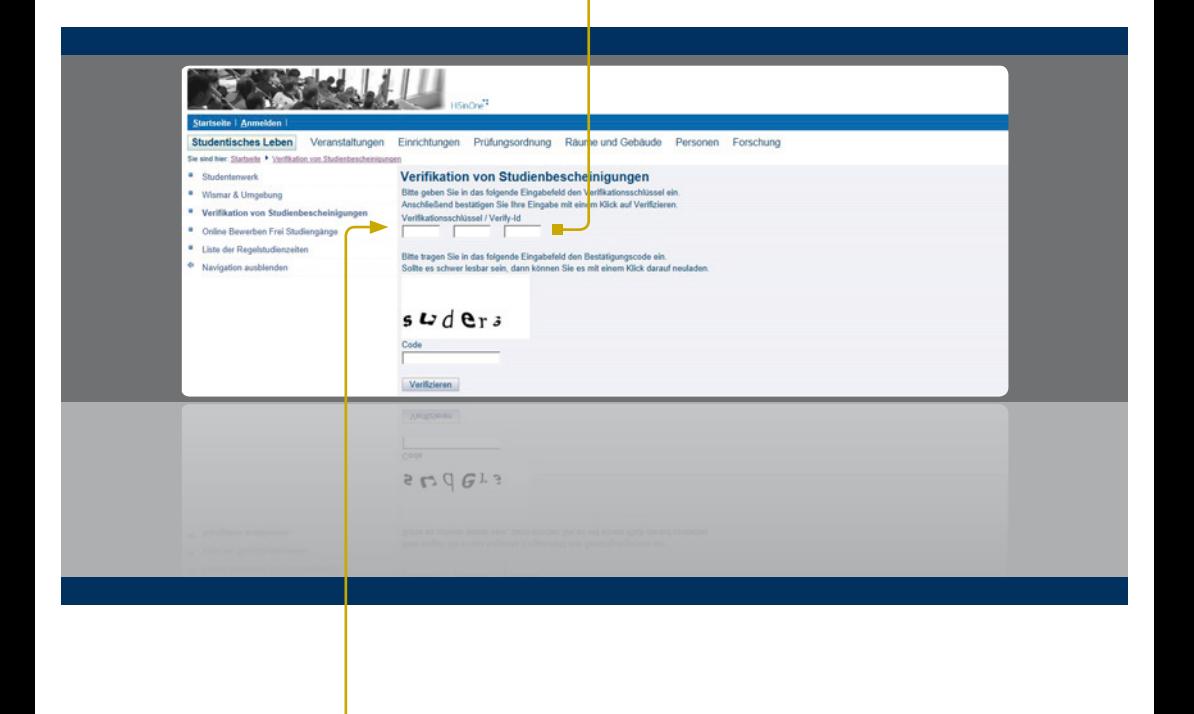

### **... / Hochschul-Informationssystem / Prüfungsverwaltung**

**Informationen zu Prüfungen:** Eine weitere wichtige Funktion ist das Abrufen von Informationen zu den angemeldeten Prüfungen. Ihre Prüfungsdaten (Angemeldete Prüfungen, bestandenen Prüfungen etc.) sind ebenfalls unter **Meine Funktionen** einsehbar.

Diese Bescheinigung enthält zum einen Ihre persönlichen Daten sowie den Titel des jeweiligen Studienganges und alle Angaben zu Ihren angemeldeten Prüfungen, wie die Prüfungsnummer, Prüfungstext, Prüfer, Semester, Anmeldungsdatum, Prüfungsdatum, Prüfungsort und Vermerk.

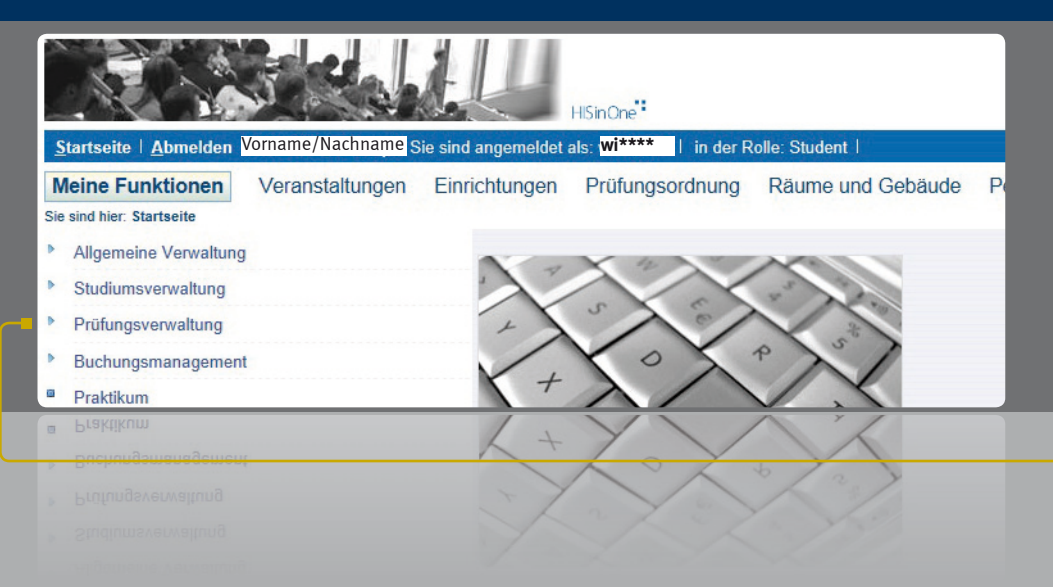

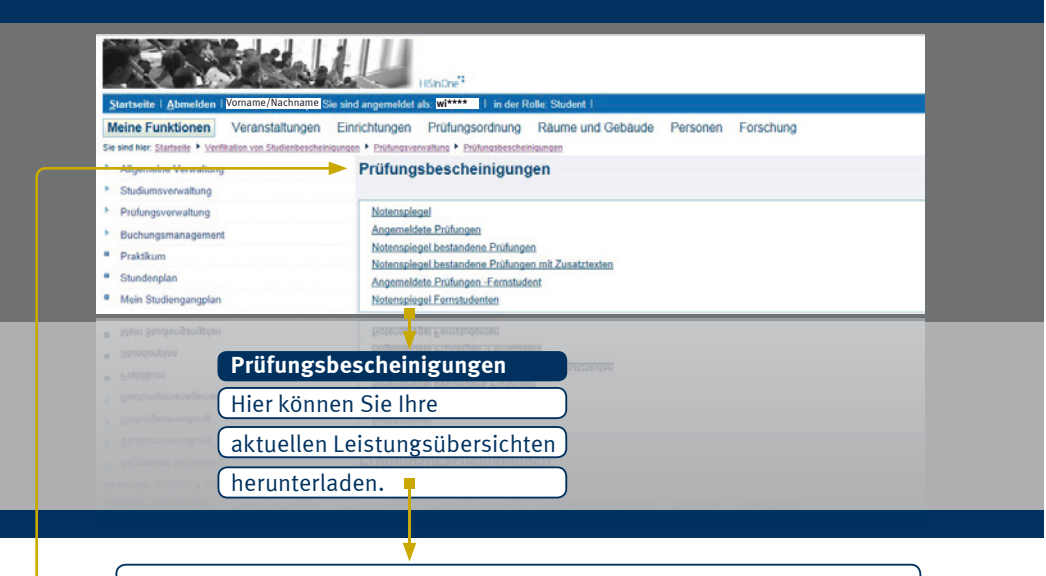

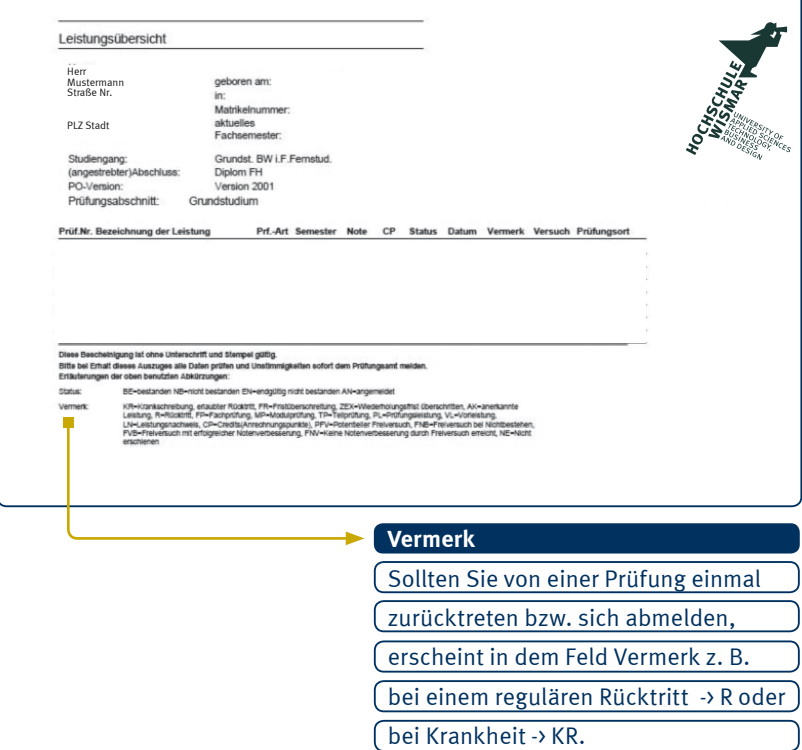

**... / Hochschul-Informationssystem / Allgemeine Verwaltung**

**Funktion <Adresse ändern>** Sie sind umgezogen? Dann können Ihre Anschrift unter diesem Punkt ändern.

**Hinweis:** Es ist dringend erforderlich, uns nach Ihrer Eingabe einen Hinweis per E-Mail bzw. telefonisch zu Ihrer Adressänderung zu geben.

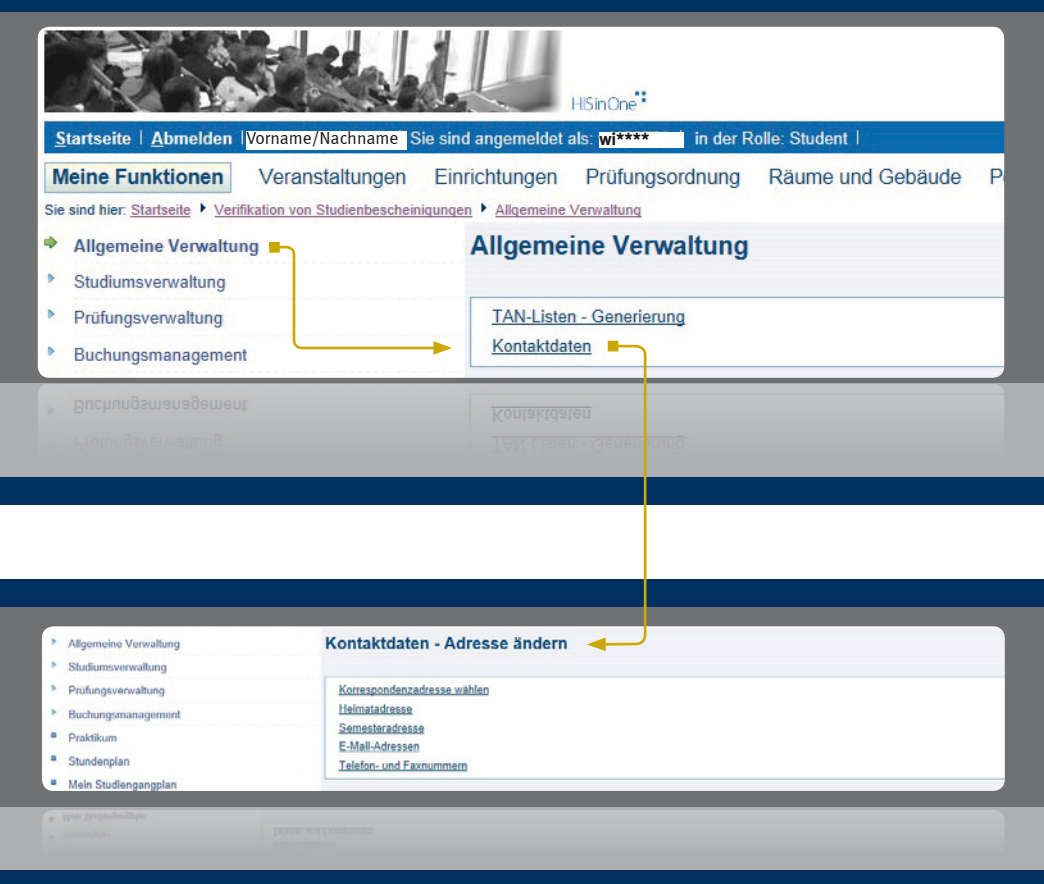

### **... Hochschul-Informationssystem / Veranstaltungen**

**Vorlesungsverzeichnis:** Weiterhin finden Sie unter dem Menüpunkt **Veranstaltungen** das **Vorlesungsverzeichnis**. Hier können Sie sich über die Prüfungstermine des aktuellen Semesters zu den jeweiligen Standorten informieren. Die Termine des kommenden Semesters werden zum Ende des aktuellen Semesters bekannt geben.

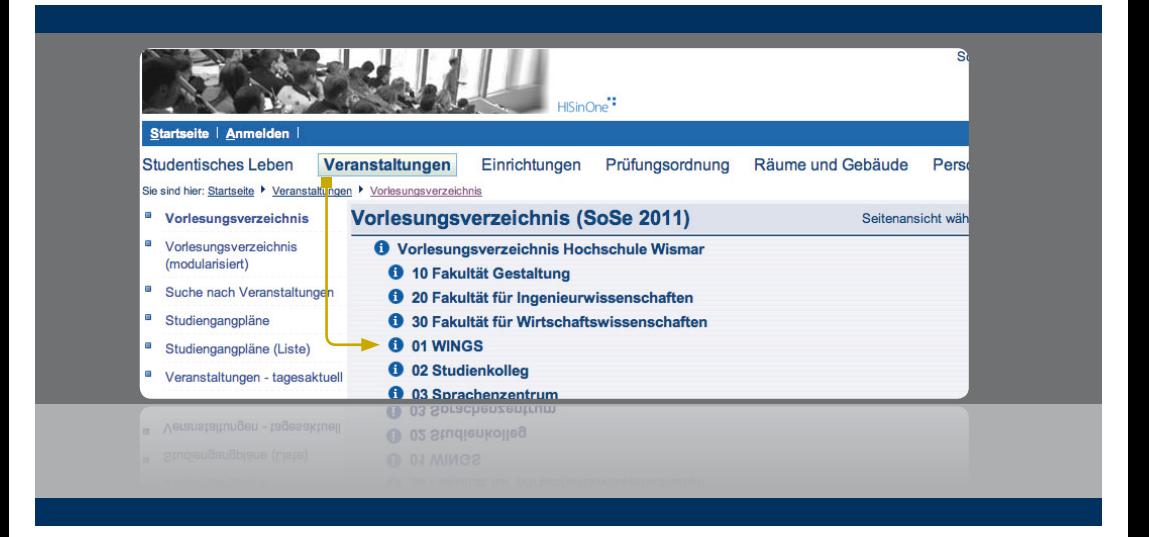

**Hinweis:** Derzeit können aus technischen Gründen An- und Abmeldungen zu Prüfungen nur in schriftlicher Form, mit dem Abmeldeformular, erfolgen.

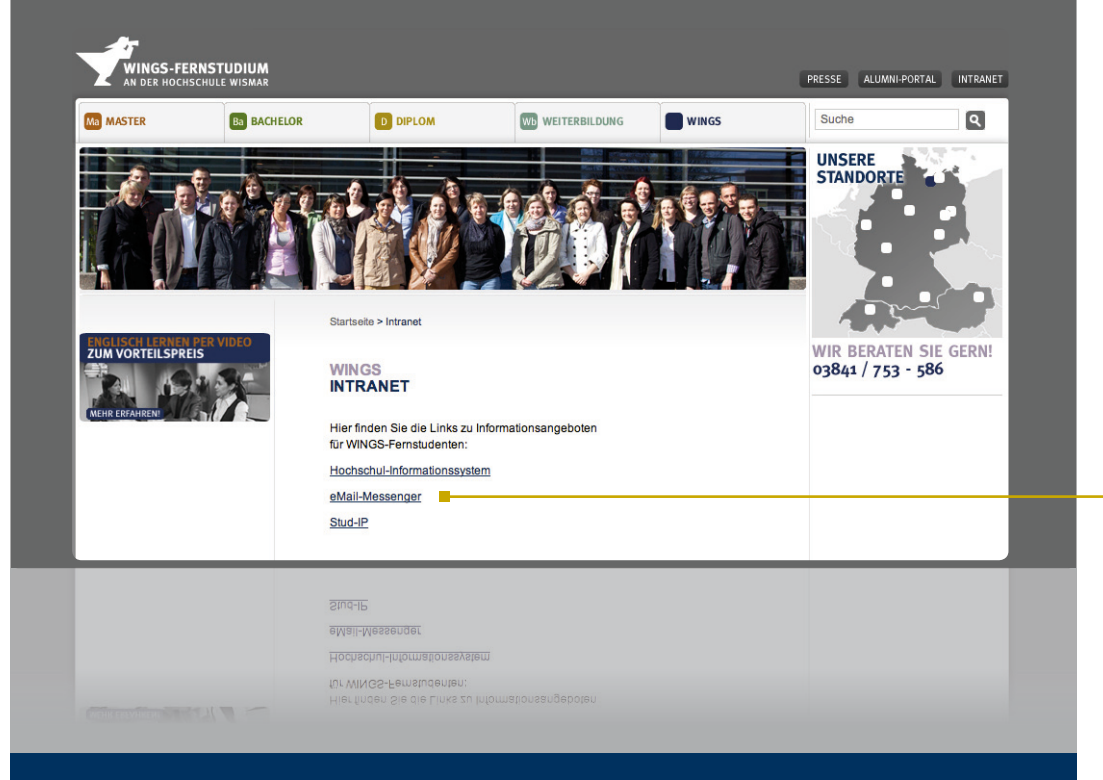

# **E-Mail-Messenger: Studenten-E-Mail-adressen**

Informationen zu Ihrem Fernstudium erhalten Sie über Ihre E-Mail-Adresse der Hochschule Wismar. Wir möchten Sie daher bitten, Ihre E-Mails regelmäßig abzurufen, damit Sie wichtige Informationen (z. B. Änderung eines Termins, Präsenzortes o. ä.) rechtzeitig erhalten. Sie haben auch die Möglichkeit, die E-Mails auf die private Mail-Adresse umzuleiten.

**Hinweis:** Die E-Mail-Adresse erhalten Sie auf postalischem Wege, sobald Sie Ihren Antrag auf Zugangskennung eingereicht haben.

**... / Intranet / eMail-Messenger**

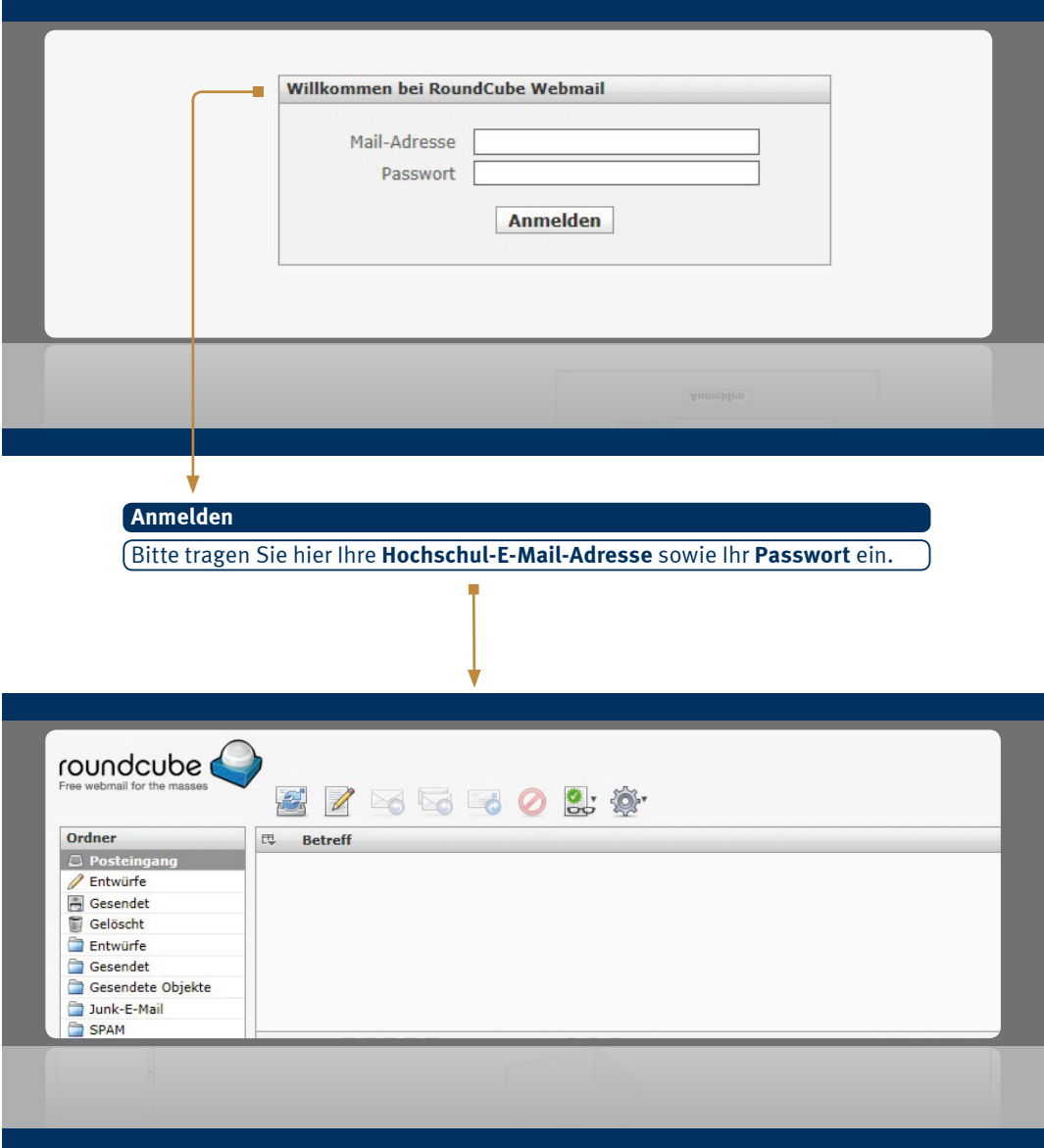

**... / Weiterleitung an andere E-Mail-Adresse**

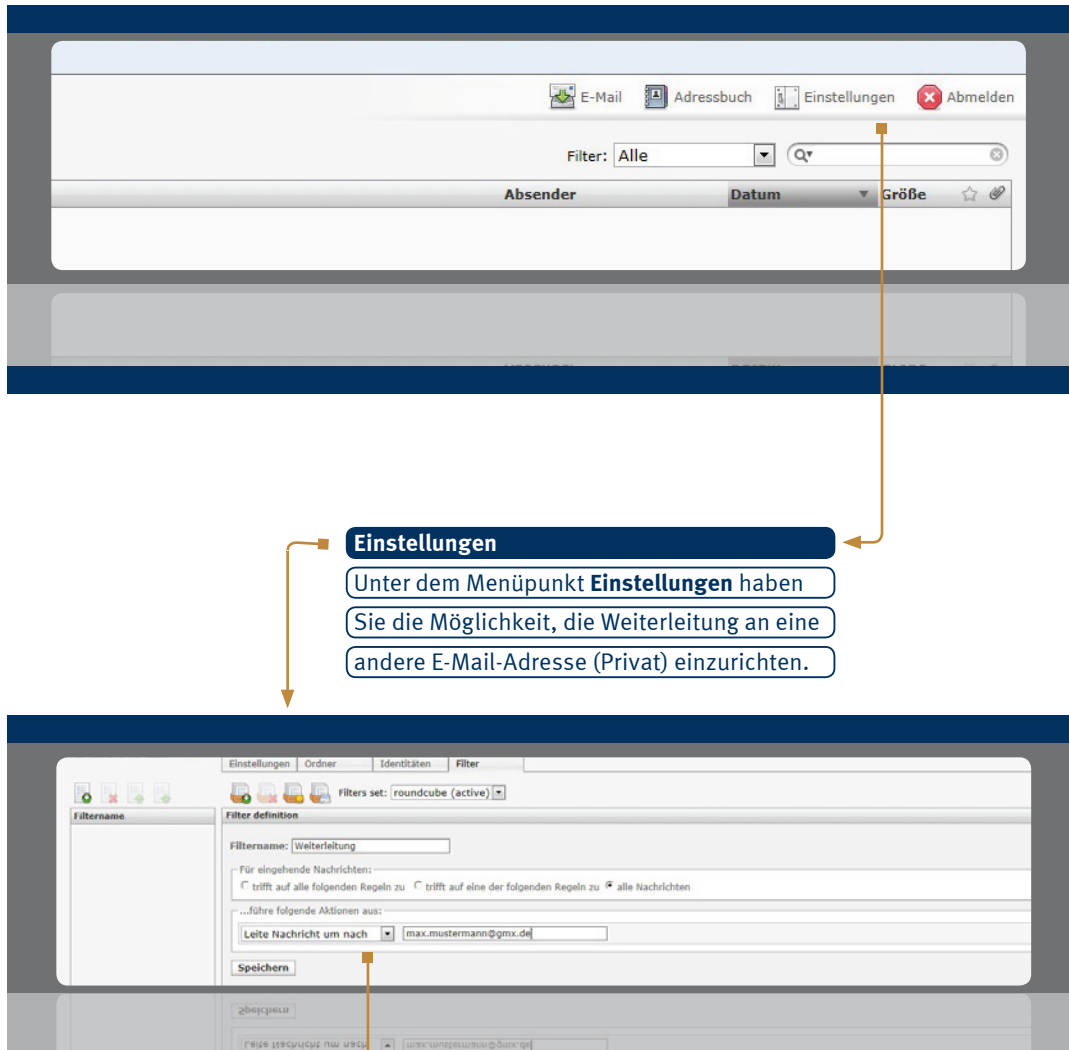

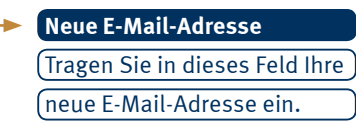

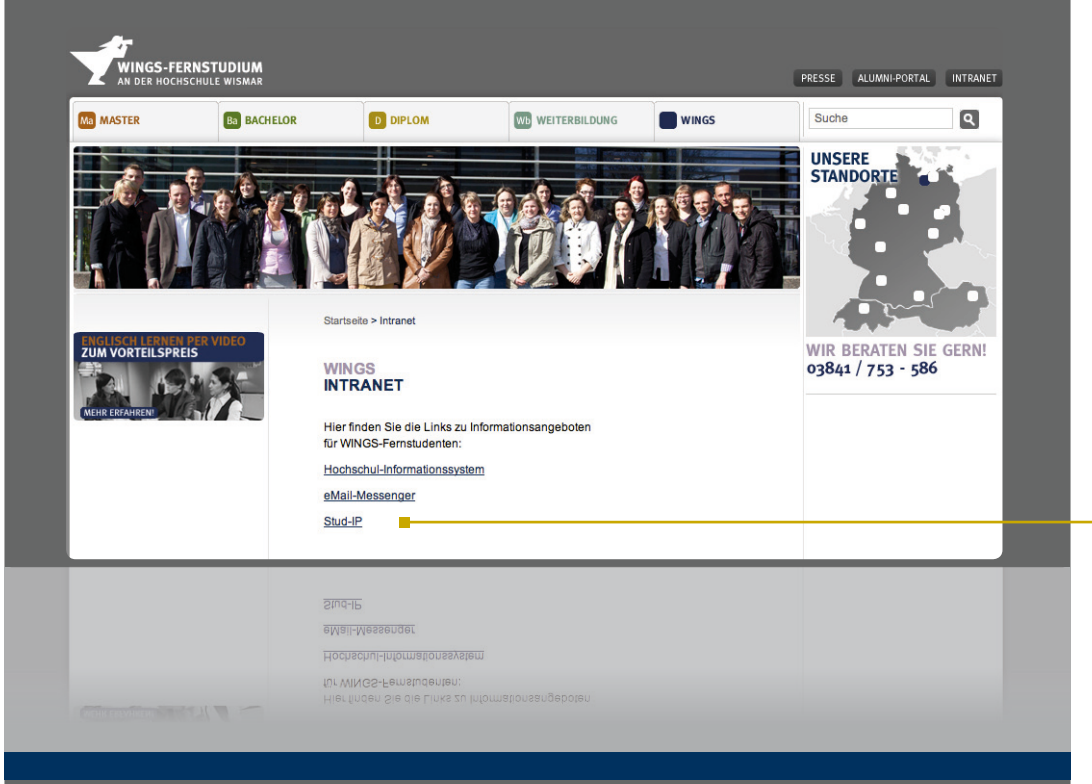

### **Stud.IP Internetsupport**

Das **Stud.IP** (eine Abkürzung für Studienbegleitender Internetsupport von Präsenzlehre) ist ein Lern-, Informations- und Projekt-Management-System, welches die Hochschule zur Koordination und Begleitung von Veranstaltungen einsetzt. Professoren und Studenten nutzen es als Kommunikationsmöglichkeit während des Studiums. Hier können z. B. wichtige Informationen, lernunterstützende Materialien oder Diskussionsthemen veröffentlicht werden.

#### **Das Stud.IP hat folgende Vorteile:**

- Zugriff auf Ihre Daten weltweit
- Anzeige neuer Mitteilungen
- eigene Homepage
- die Möglichkeit mit anderen Studenten zu chatten, Diskussionen zu führen bzw. Nachrichten zu bestimmten Themen zu versenden

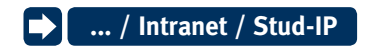

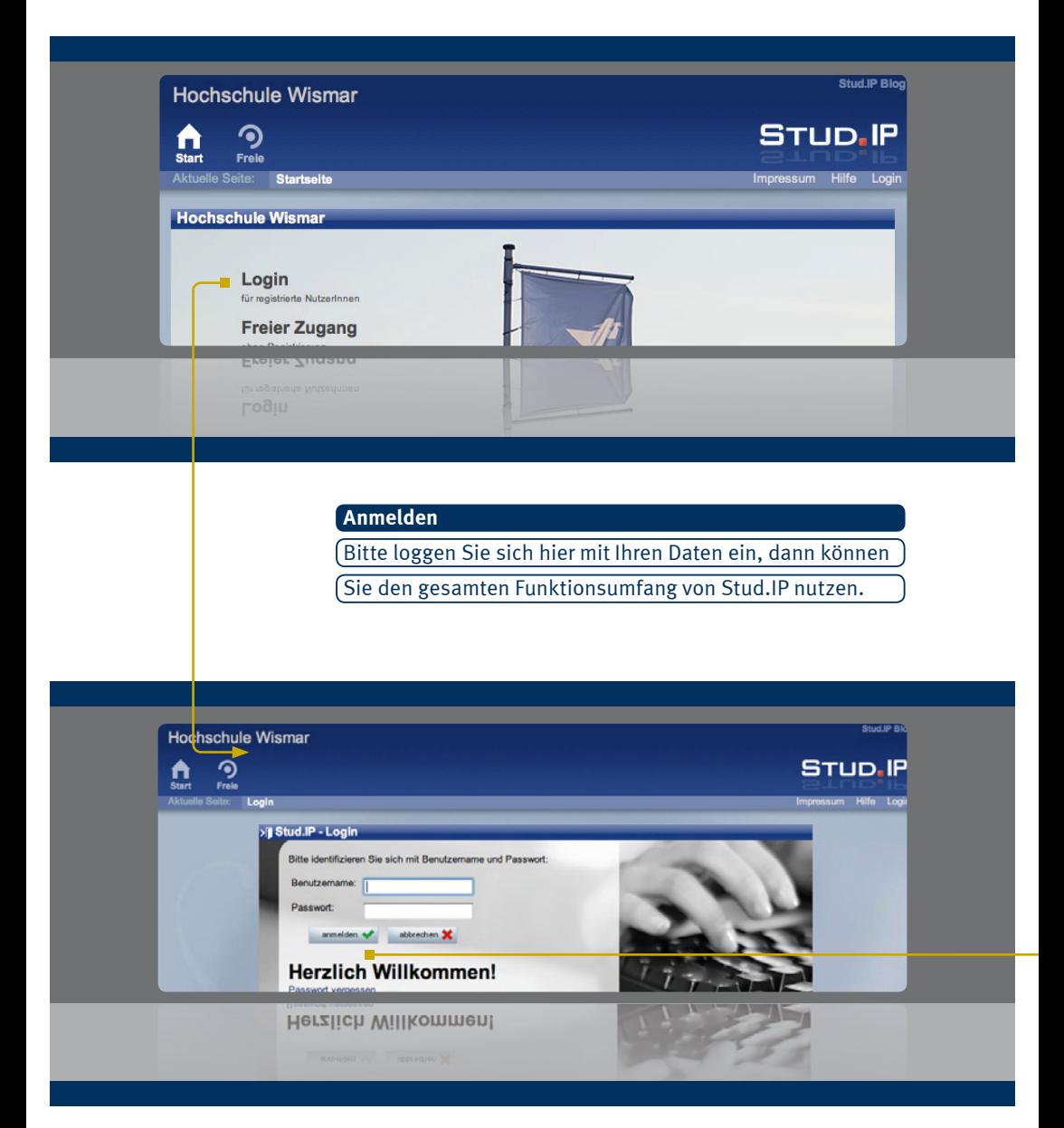

Nach der Anmeldung bekommen Sie Ihre ganz persönlich angepasste Startseite im System, auf der nur die für Sie relevanten Informationen angezeigt werden. Die Seite dient als Sprungbrett für Ihre weiteren Aktionen. Hier können Sie eigene Bilder und persönliche Daten w.z.B. Lebenslauf einbinden. Weiterhin sehen Sie auf einen Blick Neuigkeiten zu Ihren ausgewählten Veranstaltungen (auch Online-Veranstaltungen), an denen Sie teilnehmen.

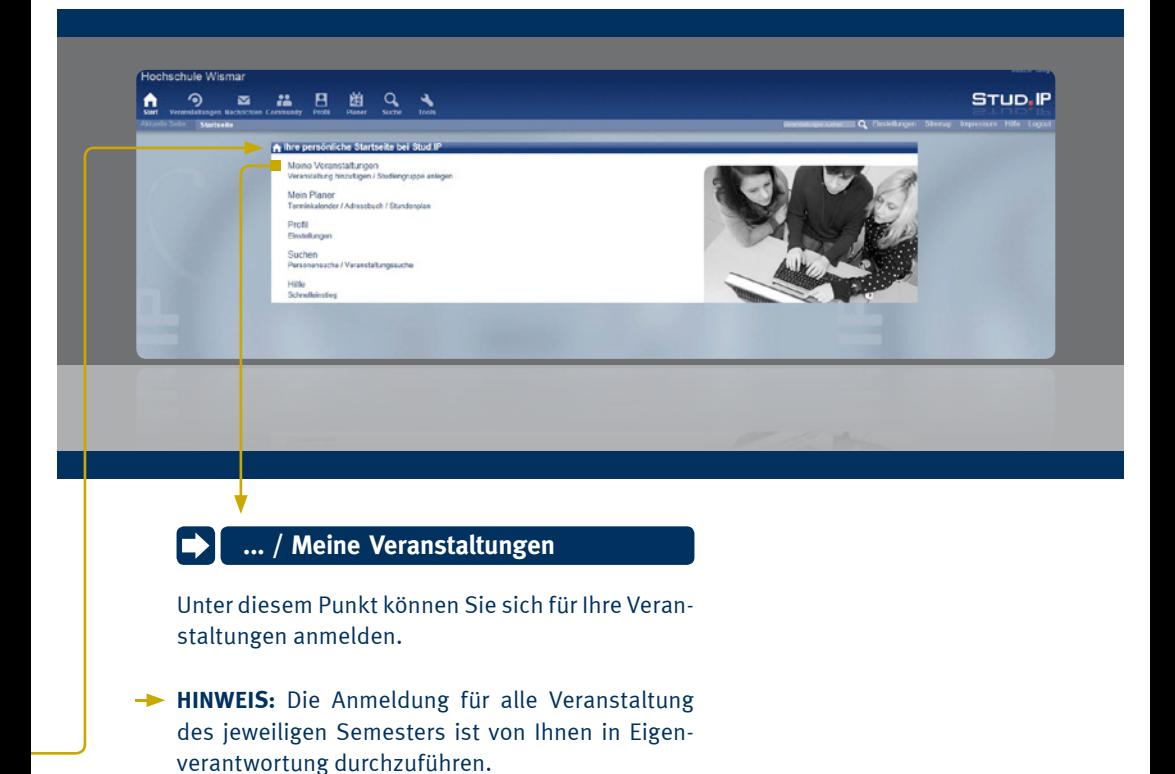

**... / Meine Veranstaltungen eintragen**

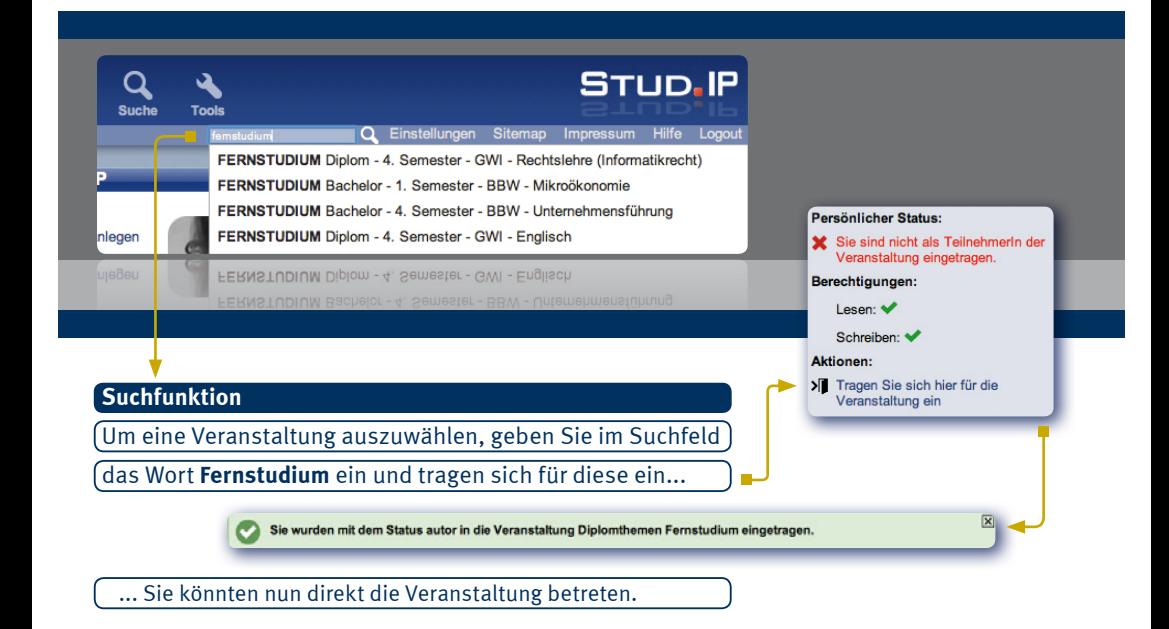

#### **Fernstudium - Organisationsmodul Bachelor-/ Diplomstudiengang...**

Bitte melden Sie sich nachdem Sie sich für Ihre Veranstaltungen eingetragen haben, unbedingt im **Fernstudium- Organisationsmodul für Bachelor-/Diplomstudiengänge**  an. Über diese Veranstaltungen werden organisatorische Neuigkeiten, Formulare und Anträge für das Fernstudium und allgemeine Termine wie z. B. Nachschreibetermine, Versand der Semesterpakete etc. mitgeteilt.

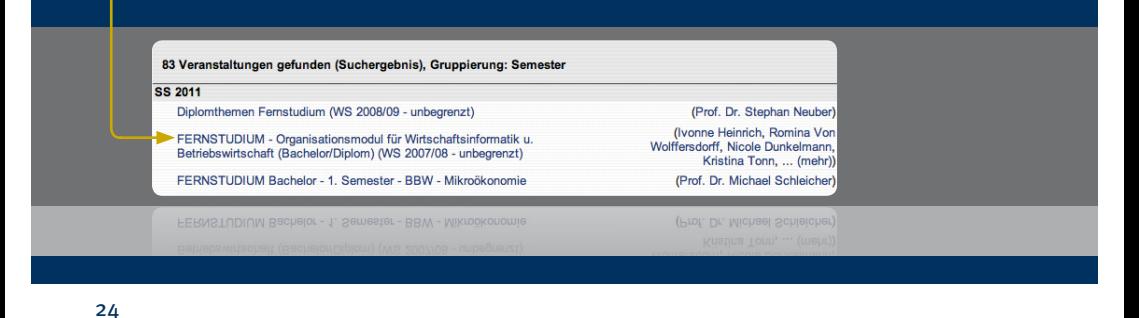

### $\rightarrow$  ... / Profil Einstellungen

Hier haben Sie Gelegenheit, sich den anderen Nutzern des Systems zu präsentieren. Sie können ein Bild von sich hochladen, Ihren Lebenslauf oder Ihre Arbeitsschwerpunkte dokumentieren, persönliche oder öffentliche Termine, Umfragen oder News anlegen, Ihre Systemdaten verwalten und noch vieles mehr. Innerhalb bestimmter Grenzen können Sie Ihre Homepage so gestalten, wie Sie es möchten und das alles ohne HTML-Kenntnisse!

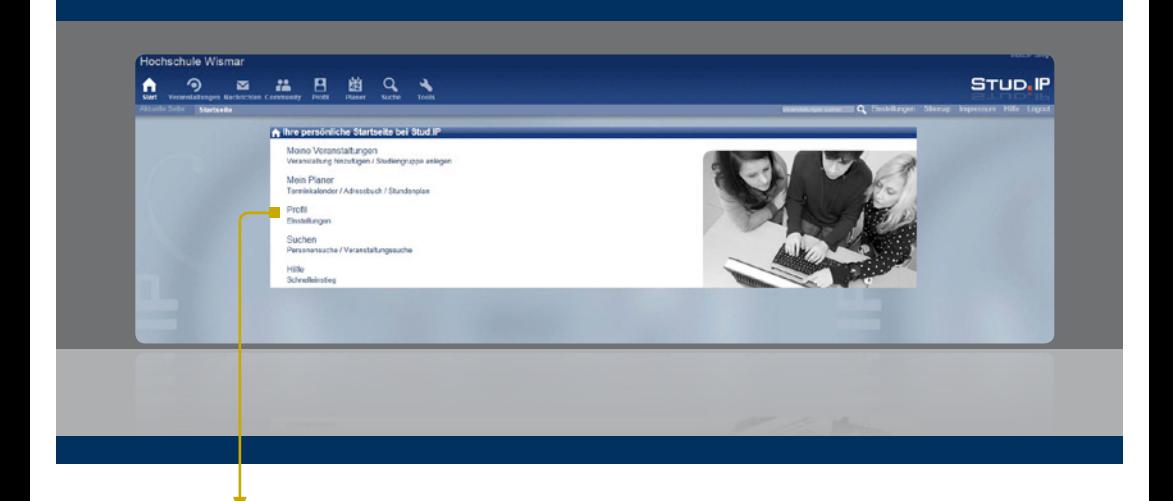

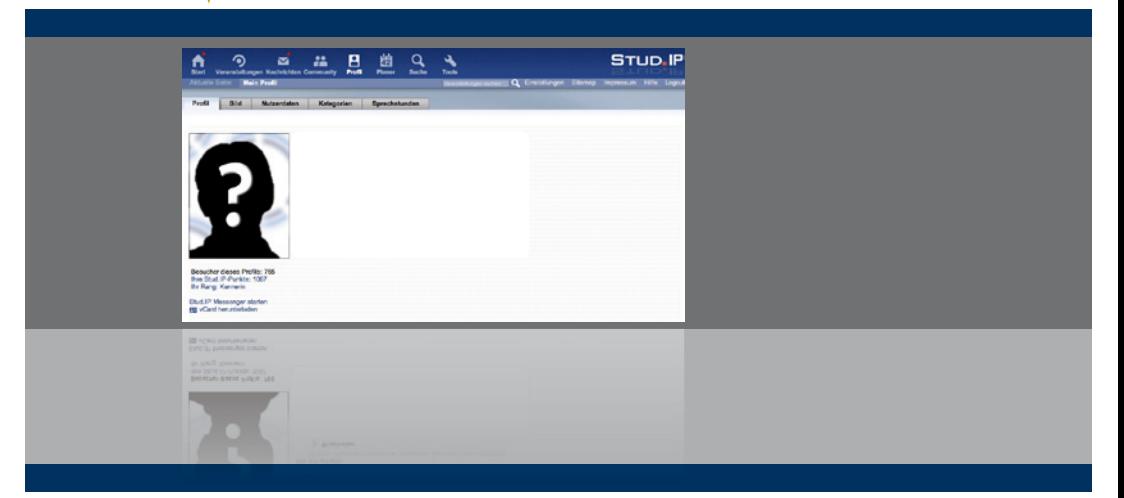

### **KONTAKT WINGS GmbH**

Wismar International Graduation Services GmbH Ein Unternehmen der Hochschule Wismar Philipp-Müller-Str. 14 23966 Wismar

Tel.: +49 (03841) 753-224 Fax: +49 (03841) 753-296 E-Mail: office@wings.hs-wismar.de

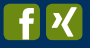

 $\blacktriangleright$